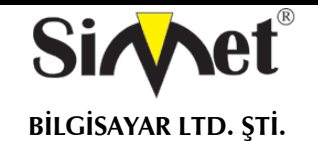

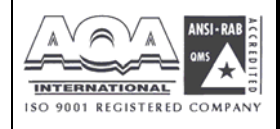

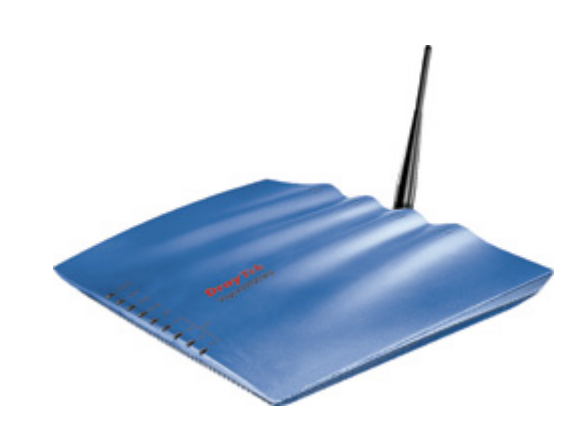

# **DRAYTEK**

# *Vigor 2200VG*

## **BROADBAND WIRELESS ROUTER**

# **TANITMA VE KULLANMA KILAVUZU**

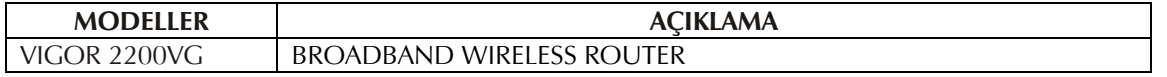

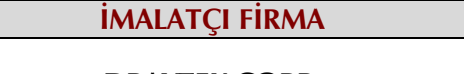

**DRAYTEK CORP.**  No: 26, Fu shing Rd., HuKOU Country, Hsin-Chu Industrial Park, Hsin-Chu, TAIWAN 303 Tel: 886 3 5972727 886 3 5972121 www.draytek.com info@draytek.com

**İMALATÇI FİRMA İTHALATÇI FİRMA**

**SİMET BİLGİSAYAR LTD. ŞTİ.**  ÇETİN EMEÇ BULVARI 8. CAD. 84.SOK. NO:3/1 A.ÖVEÇLER – ANKARA<br>TEL : (312) 472 87 87 FAKS : (31 FAKS: (312) 472 31 31 www.simet.com.tr , info@simet.com.tr

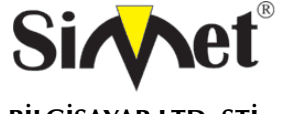

## **DRAYTEK Vigor 2200VG BROADBAND WIRELESS ROUTER TANITMA VE KULLANMA KILAVUZU**

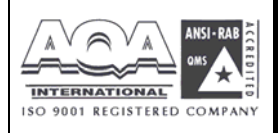

#### **BAKIM ONARIM VE KULLANIMDA UYULMASI GEREKEN KURALLAR**

#### **! DİKKAT !**

#### **CİHAZ İÇİNDE KULLANICININ TAMİR EDEBİLECEĞİ PARÇA YOKTUR.**

#### **ARIZA DURUMUNDA SATICI FİRMAYA VEYA SERVİS İSTASYONUNA BAŞVURUNUZ.**

- Cihazınızı yeni bir bölgede çalıştırmadan önce cihazın çalışma voltajı ile şebeke voltajının uyumlu olduğundan emin olunuz.
- Yanma ve şok tehlikesinden korunmak için, cihazın yağmur veya rutubete maruz kalmamasına özen gösteriniz.
- Cihazınızı, aşırı tozdan, yüksek ısıdan, nemden ve güneş ışığından uzak tutunuz.
- Cihazınızı, iyi havalanan bir yerde havalandırma deliklerini kapatmadan kullanınız.
- Cihazın yetkisiz kişilerce modifikasyonu veya orginal adaptörü dışında başka bir adaptör ile bağlanması cihazınızın zarar görmesine sabep olabilir.
- Cihazınızı, şehir şebekesinde meydana gelebilecek interrupt (yüksek / alçak akım / gerilim dalgalanması) 'lardan koruyabilmek için ups (kesintisiz güç kaynağı) ile kullanmalısınız.

#### **TAŞIMA VE NAKLİYE SIRASINDA DİKKAT EDİLECEK HUSUSLAR**

- Cihazın kapalı olduğundan emin olun.
- Adaptörü veya elektrik kablosunu prizden çekin.
- Cihazı orijinal paketleme malzemelerini kullanarak tekrar paketleyin ve tekrar cihazın orijinal kutusuna yerleştirin.
- Cihazın orijinal kutusunu bulamamanız durumunda, cihazın ve aksamlarının hasar görmeyeceği şekilde kavrayacak köpüklü koruyucu maddeler ile sararak uygun bir karton kutuya yerleştiriniz.
- Dikkat, taşıma kurallarına uymamanız durumunda hasar görebilecek cihazlarınız garanti kapsamı dışında kalacaktır.

#### **KULLANIM SIRASINDA İNSAN VE ÇEVRE SAĞLIĞINA TEHLİKELİ VEYA ZARARLI OLABİLECEK DURUMLARA İLİŞKİN UYARILAR**

#### • **Lityum Batarya Uyarısı (Tüm Modeller)**

Cihaz tarafından kullanılan lityum batarya kullanıcı tarafından değiştirilemez. SonicWALL Yetkili Servis İstasyonlarından bir eleman tarafından değiştirilmelidir. Cihaz üzerinde bulunan Lityum batarya cihaz kullanım ömrü boyunca çalışabilecek şekilde planlanmış ve yerleştirilmiştir.

#### • **Kablo Bağlantıları (Tüm Modeller)**

Tüm ethernet ve RS232 (Konsol) kabloları direk olarak diğer cihazlara bağlanmak içindir. Var olan kablolama sistemine veya duvardaki data pirizlerine direk takmayın. Bu tür bir ihtiyaç oluştuğunda Yetkili Servis İstasyonlarına başvurunuz.

#### **KULLANIM HATALARINA İLİŞKİN BİLGİLER**

#### **CİHAZINI KULLANMADAN ÖNCE, KULLANMA KILAVUZUNDAKİ BÜTÜN PROSEDÜRLERİ DİKKATLİCE UYGULADIĞINIZA EMİN OLUN.**

- Bütün talimatları dikkatle okuyun.
- Talimatları ileri tarihlerde kullanmak için saklayın.
- Cihazı temizlemeden önce fişi prizden çekin. Sıvı veya aerosol temizleyiciler kullanmayın. Yanıcı sıvılar (tiner, gazyağı, v.s.) kullanmayın.
- Cihazı hareketli yüzeylere veya kalorifer yada ısı kaynağının yakınına yerleştirmeyin. Cihazınız düşebilir, ısıdan hasar görebilir ve ciddi zarara yol açabilir.
- Eğer uzatma kablosu kullanılacaksa, uzatma kablosuna bağlanan cihazların toplam akımının, uzatma kablosunun akım kapasitesini aşmadığına emin olun. Aynı şekilde duvardaki prize bağlı olan cihazların toplam olarak çektikleri akımın prizin akım taşıma kapasitesini aşmadığına emin olun.
- Herhangi bir kablonun enerji kablosu veya adaptöre dayanmasına müsaade etmeyin. Cihazı, insanların kablo üzerinden yürüyebileceği yerlere yerleştirmeyin.
- Hasarlı veya aşınmış elektrik kablolarını kullanmayın.
- Bakım işini kendiniz yapmayın, kapağın açılması sizi tehlikeli voltaj noktaları veya başka risklere maruz bırakabilir. Servis hizmetlerini yetkili servise bırakın.
- Aşağıdaki belirtilen durumlarda fişi çekin ve yetkili servise haber veriniz;
	- o Elektrik kablosu veya fiş zarar gördüğünde, yıprandığında,

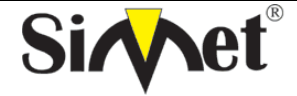

## **DRAYTEK Vigor 2200VG BROADBAND WIRELESS ROUTER TANITMA VE KULLANMA KILAVUZU**

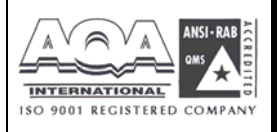

- o Cihaza sıvı döküldüğünde,
	- o Cihaz yağmur veya suya maruz kaldığında,
	- o Operasyon talimatlarına uygun hareket edilmesine rağmen, cihaz normal çalışmıyorsa veya performansında farkedilir bir değişiklik varsa.
	- o Cihaz düşerse veya kabin karar görürse,
- Hiçbir nedenle cihazın içini açmayınız.

## TÜKETİCİNİN KENDİ YAPABİLECEĞİ BAKIM, ONARIM VEYA ÜRÜNÜN TEMİZLİĞİNE İLİŞKİN BİLGİLER

#### **CİHAZINIZ HİÇBİR NEDENLE BAKIM GEREKTİRMEZ.**

• **Cihazın Temizlenmesi** 

Cihazının sürekli ve en iyi şekilde çalışmasını sağlamak için gerekli görüldüğünde veya yılda bir iki defa tamamen temizlenebilir. Cihazı temizlemek için aşağıdaki adımları takip edin;

- o Cihazın kapalı olduğundan emin olun.
- o Adaptörü veya elektrik kablosunu cihazdan sökün.
- o Cihazdaki bütün toz ve kiri temizlemek için yumuşak bir fırça kullanın.
- **Uyarılar!** 
	- o Garanti süresi içinde cihazın içini kesinlikle açmayın.
	- o Cihazı temizlemek için hiç bir zaman alkol veya tiner kullanmayın; bu kimyasal maddeler hem kasaya hemde cihazın parçalarına zarar verebilir.
	- o Cihazın elektronik parçalarına su gelmemesine özen gösterin, hiçbir nedenle temizlik sırasında su veya sıvı kullanmayın.
	- o Sert veya aşındırıcı bir fırça kullanmayın.

#### **PERİYODİK BAKIM GEREKTİRMESİ DURUMUNDA PERİYODİK BAKIMIN YAPILACAĞI ZAMAN ARALIKLARI İLE KİMİN TARAFINDAN YAPILMASI GEREKTİĞİNE İLİŞKİN BİLGİLER**

- Cihaz periyodik bakım gerektirmez.
- Cihaz, bulunduğu ortam çalışma şartları nedeniyle tozlanması durumunda, Cihaz Temizlenmesi maddesinde verilen talimatlara uygun olarak temizlenebilir.

#### **SANAYİ BAKANLIĞI TARAFINDAN TESPİT VE İLAN EDİLEN KULLANIM ÖMRÜ**

• Bu ürünün T.C. Sanayi ve Ticaret Bakanlığı tarafından tespit ve ilan edilen kullanım ömrü 7(yedi) yıldır.

#### **GENEL GARANTİ ŞARTLARI**

- 1. Garanti süresi malın teslimin tarihinden itibaren başlar ve **iki (2)** yıldır.
- 2. Bu ürünün T.C. Sanayi ve Ticaret Bakanlığı tarafından tespit ve ilan edilen kullanım ömrü **7(yedi)** yıldır.
- 3. Malın bütün parçaları dahil olmak üzere tamamı kuruluşumuz garanti kapsamındadır.
- 4. Malın garanti süresi içerisinde arızalanması durumunda, tamirde geçen süre garanti süresine eklenir. Malın tamir süresi en fazla **otuz (30) iş günüdür**. Bu süre, mala ilişkin arızanın servis istasyonuna, servis istasyonunun olmaması durumunda, malın satıcısı, bayii, acentası, temsilciliği, ithalatçısı veya imalatçısından birisine bildirim tarihinden itibaren başlar. Sanayi malının arızasının **beş (5) iş günü** içerisinde giderilmemesi halinde, imalatçı veya ithalatçı, malın tamiri tamamlanıncaya kadar, benzer özelliklere sahip başka bir sanayi malını tüketicinin kullanımına tahsis etmek zorundadır.
- 5. Malın garanti süresi içerisinde, gerek malzeme ve işçilik gerekse montaj hatalarından dolayı arızalanması halinde, işçilik masrafı, değiştirilen parça bedeli yada başka herhangi bir ad altında hiçbir ücret talep etmeksizin tamiri yapılacaktır.
- 6. Malın;
	- Teslim tarihinden itibaren garanti süresi içinde kalmak kaydıyla bir yıl içerisinde aynı arızayı ikiden fazla tekrarlaması veya farklı arızaların dörtten fazla ortaya çıkması sonucu maldan yararlanmamanın süreklilik kazanması,
	- Tamiri için gereken azami sürenin aşılması,
	- Servis istasyonunun mevcut olmaması halinde sırasıyla satıcısı, bayii, acentası, temsilciği, ithalatçısı veya imalatçısından birisinin düzenleyeceği raporla arızanın tamirinin mümkün bulunmadığının belirlenmesi durumlarında ücretsiz olarak değiştirme işlemi yapılacaktır.
	- Malın kullanma kılavuzunda yer alan hususlara aykırı kullanılmasından kaynaklanan arızalar garanti kapsamı dışındadır.

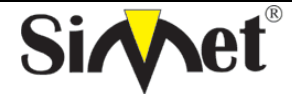

## **DRAYTEK Vigor 2200VG BROADBAND WIRELESS ROUTER TANITMA VE KULLANMA KILAVUZU**

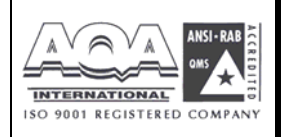

- Garanti süresi içerisinde, servis istasyonları tarafından yapılmasının zorunlu olduğu, imalatçı veya ithalatçı tarafından şart koşulan periyodik bakımlarda verilen hizmet karşılığında tüketiciden işçilik ücreti veya benzeri bir ücret talep edilemez.
- Garanti belgesi ile ilgili olarak çıkabilecek sorunlar için Sanayi ve Ticaret Bakanlığı Tüketicinin ve Rekabetin Korunması Genel Müdürlüğü'ne başvurulabilir.

#### **Ticari Markalar**

- Draytek ve Vigor, Draytek Corp(Taiwan) 'in ticari markasıdır.
- Microsoft Windows 98, Windows NT, Windows 2000, Windows XP, Windows Server 2003, Internet Explorer ve Active Directory Microsoft Corporation'a ait kayıtlı markalardır.
- Netscape, Netscape Communications Corporation'a ait kayıtlı ticari markadır.
- Netscape Navigator ve Netscape Communicator da Netscape Communications Corporation'a aittir.
- Adobe Acrobat ve Acrobat Reader, Adobe Systems Incorporated 'e ait ticari markadır.
- SİMET, Simet Bilgisayar Ltd. Şti.'nin tescilli ticari markasıdır.

#### **ÜRÜN TANIMI, KULLANIM YERLERİ-AMAÇLARI VE TEKNİK ÖZELLİKLERİ**

## **VIGORPRO 2200 SERİSİ ÖZELLİKLERİ**

- **Yüksek derecede tümleşik/entegre geniş bant dağıtıcı,**
- **Ağınızı korumaya yardımcı güçlü firewall(güvenlik duvarı)**
- **Güvenli veri ve ses iletişimleri sağlamak için VPN olanakları**
- **Ücretsiz IP üzerinden ses (VoIP) telefon görüşmeleri**
- **VoIP trafiği için Qos (Servis kalitesi) önceliği sağlamak**
- **802.11g uyumlu(sadece Vigor2200VG)**

Vigor2200 serileri hedef kitlesi SOHO(küçük ölçekli ofisler ve ofis evler) ve geniş bant erişim isteğine göre ayrılabilen, VPN yeteneğiyle yüksek derece entegre/tümleşik dağıtıcılardır. Bu entegre ağ erişim cihazları zengin fonksiyonelliğiyle sadece downstreamde 8Mbps a kadar bant genişliği sunmakla kalmaz yerleşik VoIP portu ile

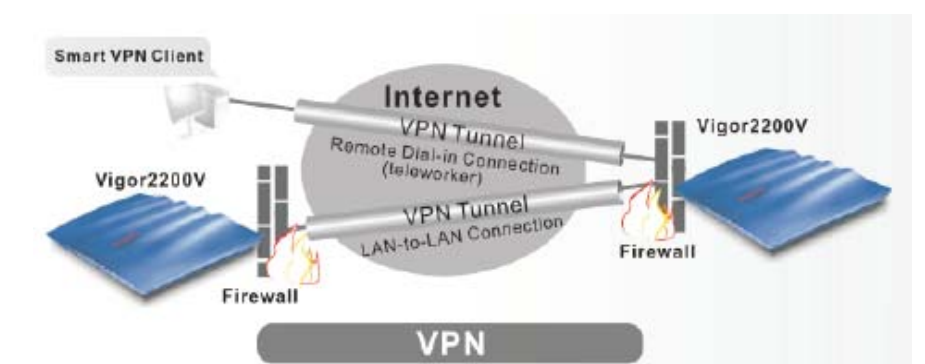

telefon konuşmalarında maliyet tasarrufu sağlar. Entegre ekonomik dizayn, güvenli ağ yönetimi ve kullanım kolaylığı arasında ideal denge kurar.

Bunlarla birlikte tehlikeli DoS (Denial of Service) saldırılarına karşı güçlü güvenlik duvarı koruması sağlar. Vigor2200 serileri, Stateful Packet Inspection(SPI) özelliğiyle ki bu

saldırıları tespit ederek dahili ağdan giren zaralı paketleri engeller. Böylece ağ güvenliği sağlanmış olur. Bunlarında ötesinde güvenilir uzak erişim için VPN desteği gömülüdür, Vigor2200 serileri güçlü DES, 3DES şifreleme motoru ve ve IKE otomatik anahtar yönetimiyle çoklu VPN tünelleri kolayca oluşturulabilir.

DrayTEL gibi ITSP internet telefon servisi birleştirilmesiyle Vigor2200 serileri kullanarak mobil yada uzak mesafeli dahil telefon görüşmeleri yapılabilir. Bant genişliğinizde yapılması, sesin internet üzerinden taşınmasından dolayı telefon faturalarınızda tasarruf elde edersiniz. İnternet kesintileriyle karşılaşıldığında otomatik failover mekanizmasıyla konuşmayı telefon hattına yönlendirir. Vigor2200 güç kesintilerinde her çağrıyı atlar bir çıkış hattı sağlamak için.

Vigor2200 serisi, 2,4 GHz de 54 Mbps a kadar maksimum kablosuz sinyal hızıyla en son kablosuz teknolojiye önem vermektedir. Streaming video imkanı ve online oyun olayları gibi diğer yüksek bant genişliği uygulamalarına imkan verir. Aynı zamanda streaming gerçek zamanlı programları daha düzgün ve daha rahat hale getirir.

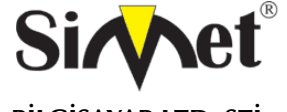

## **DRAYTEK Vigor 2200VG BROADBAND WIRELESS ROUTER TANITMA VE KULLANMA KILAVUZU**

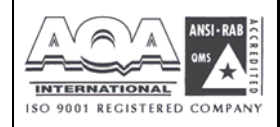

## **Teknik Özellikler**

#### **Router Yönetimi**

- Web-tabanlı kullanıcı arayüzü ( HTTP/ HTTPS )
- Bütünleşik hata tespit fonksiyonu
- TFTP / FTP ile yazılım güncelleme
- **Syslog**
- MIB-II ile SNMP yönetimi

#### **Sanal Özel Ağ (VPN)**

- 8' e kadar VPN tüneli
- Dial-in veya Dial-out, LAN-LAN veya Teleworker-LAN
- Desteklenen protokoller: PPTP, IPSec, L2TP, IPSec üstü L2TP
- Şifreleme: AES, MPPE ve donanım tabanlı DES/3DES
- Kimlik sorgulama: MD5, SHA-1
- IKE anahtar yönetimi
- 3. parti cihaz ve yazılımlarla uyum
- **Uygulama Destek**
- UPnP desteği
- ALGs (Uygulama katmanı ağ geçitleri) desteği
- IM/P2P, online oyun ve diğer multimedya uygulamaları

#### **Güvenlik Duvarı Özellikleri**

- Kullanıcı tarafından konfigüre edilebilir paket filtreleme
- SPI(Stateful Packet Inspection)
- DoS/DdoS koruma
- E-mail alarm mekanizması
- VPN pass-through desteği
- Esnek URL içerik Filtreleme
- NAT/PAT
- Sanal sunucu yoluyla port yönlendirme veya port açma

#### • DMZ sunucu

- **Donanım arabirimleri**
	- WAN: 1 tane 10/ 100 M Base TX port , 1 tane RJ-45 konnektör
	- LAN: 4 tane 10/100 Base-TX Switch portu
	- Phone: Analog telefon seti için 1 tane VOIP portu
	- Line: Analog telefon hattı
	- Max. Güç Tüketimi: DC 15v, 10 Watt
	- Boyut (mm): L 220 W160 H36

#### **Kablosuz Erişim Noktası (Sadece Vigor 2200 VG)**

- IEEE802.11b/g uyumu (54Mbps'a kadar veri hızı)
- Kablosuz istemci modu.
- Kablosuz güvenlik.
	- 64 / 128 bit WEP şifreleme.
	- WPA/PSK
	- MAC erişim kontrol listesi.
	- SSID Saklama

#### **LAN**

- IP ataması için DHCP(253 kullanıcıya kadar)
- DNS cache ve proxy
- Port tabanlı VLAN destek
- Dağıtma desteği: RIPv2, Static Route

#### **WAN/ Internet**

- İnternet erişimi için hızlı başlat sihirbazı
- Kablo servisi için için DHCP istemcisi
- Sabit IP ağları için statik ip adresi atama
- ADSL servisi için PPoE/PPTP istemcisi

#### **VoIP**

- Halihazırda kullandığınız telefon hattını serbest tutarak, kullanmış olduğunuz telefon ve genişbant bağlantınızla telefon görüşmesi yapabilirsiniz.
- Tam anlamıyla telefon hattınızı kullanarak atama yapabilir ve alabilirsiniz.
- Aynı şekilde telefon görüşmenizi (POTS) veya VOIP kullanarak yapabilirsiniz.
- PSTN Life-line: otomatik Fallback, örneğin VoIP kesilmesi esnasında kendisini PSTN'e atar.

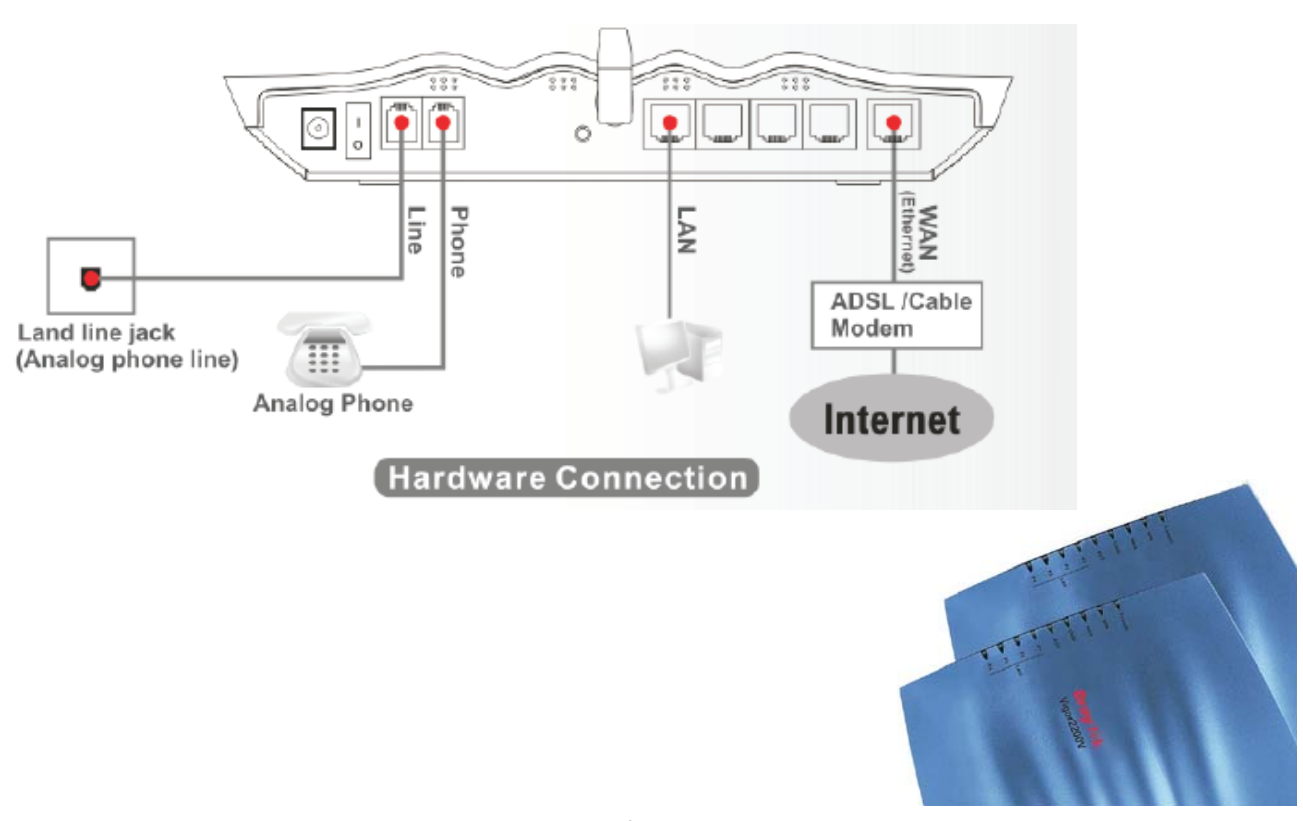

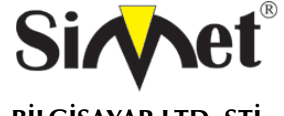

## **DRAYTEK Vigor 2200VG BROADBAND WIRELESS ROUTER TANITMA VE KULLANMA KILAVUZU**

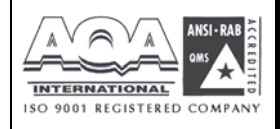

## **Vigor2200 Serisi**

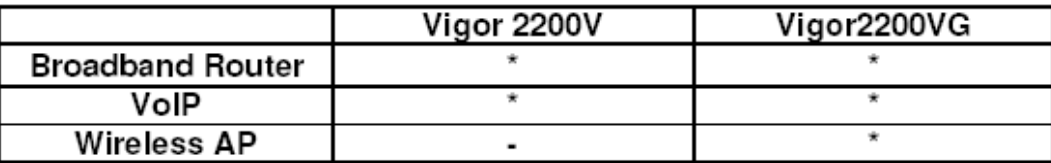

## **Vigor2200VG**

LED İndikatörleri ve Arka Panel

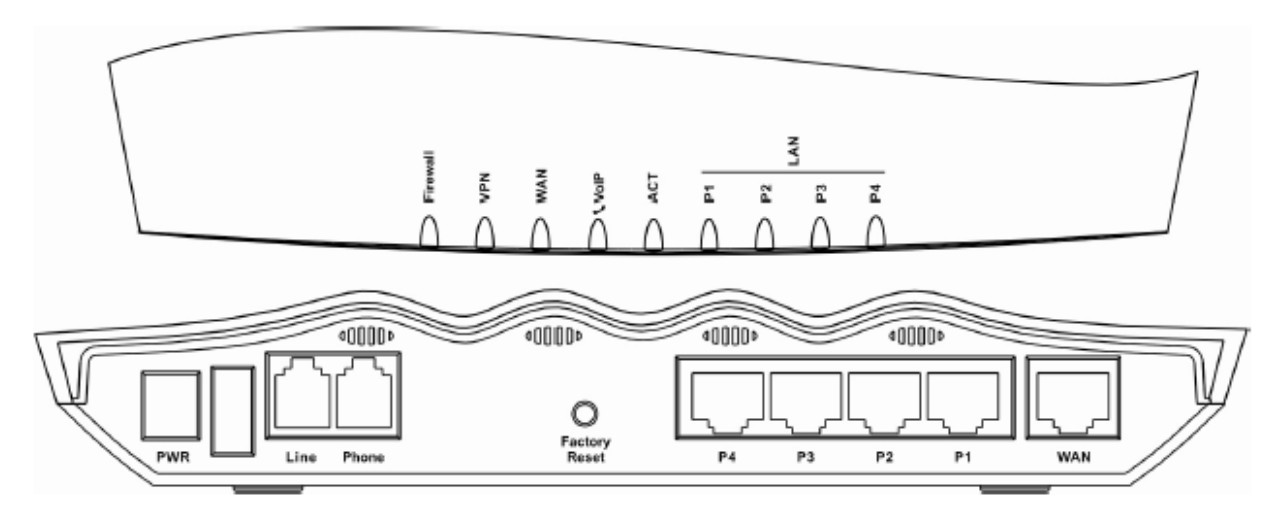

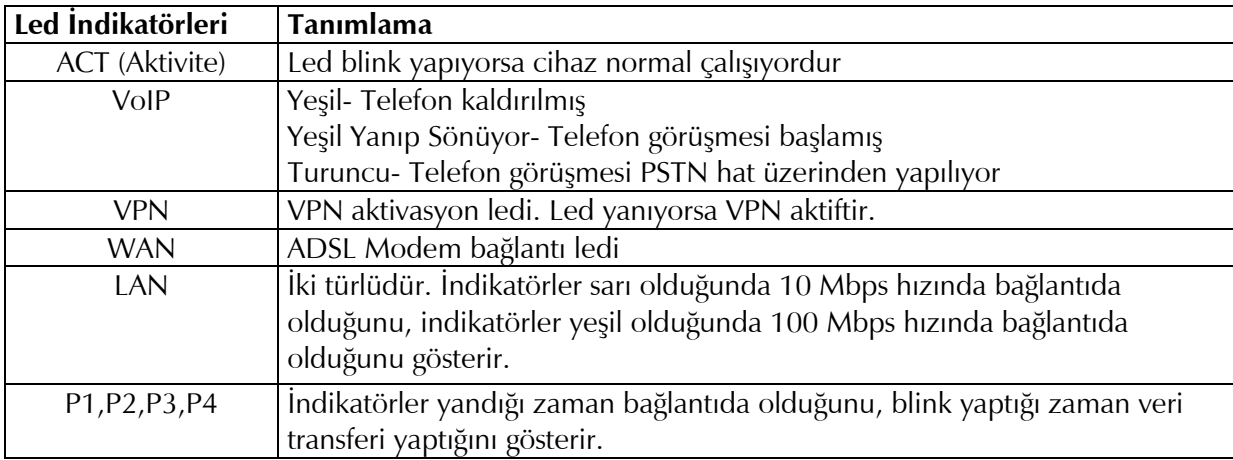

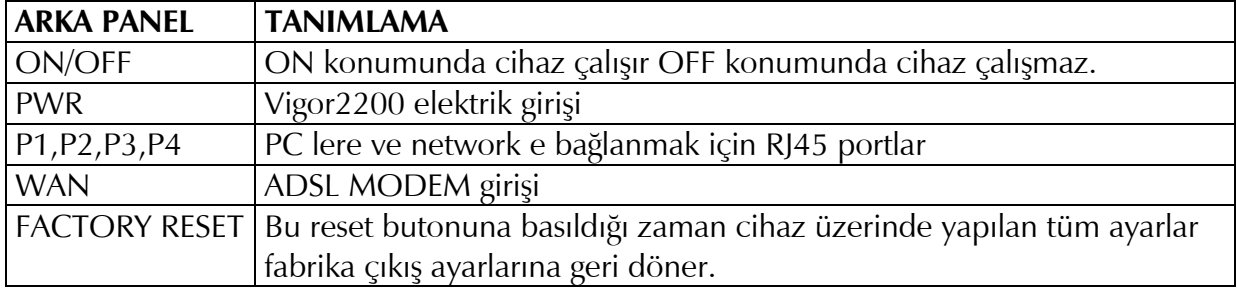

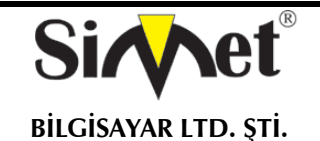

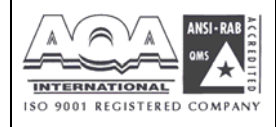

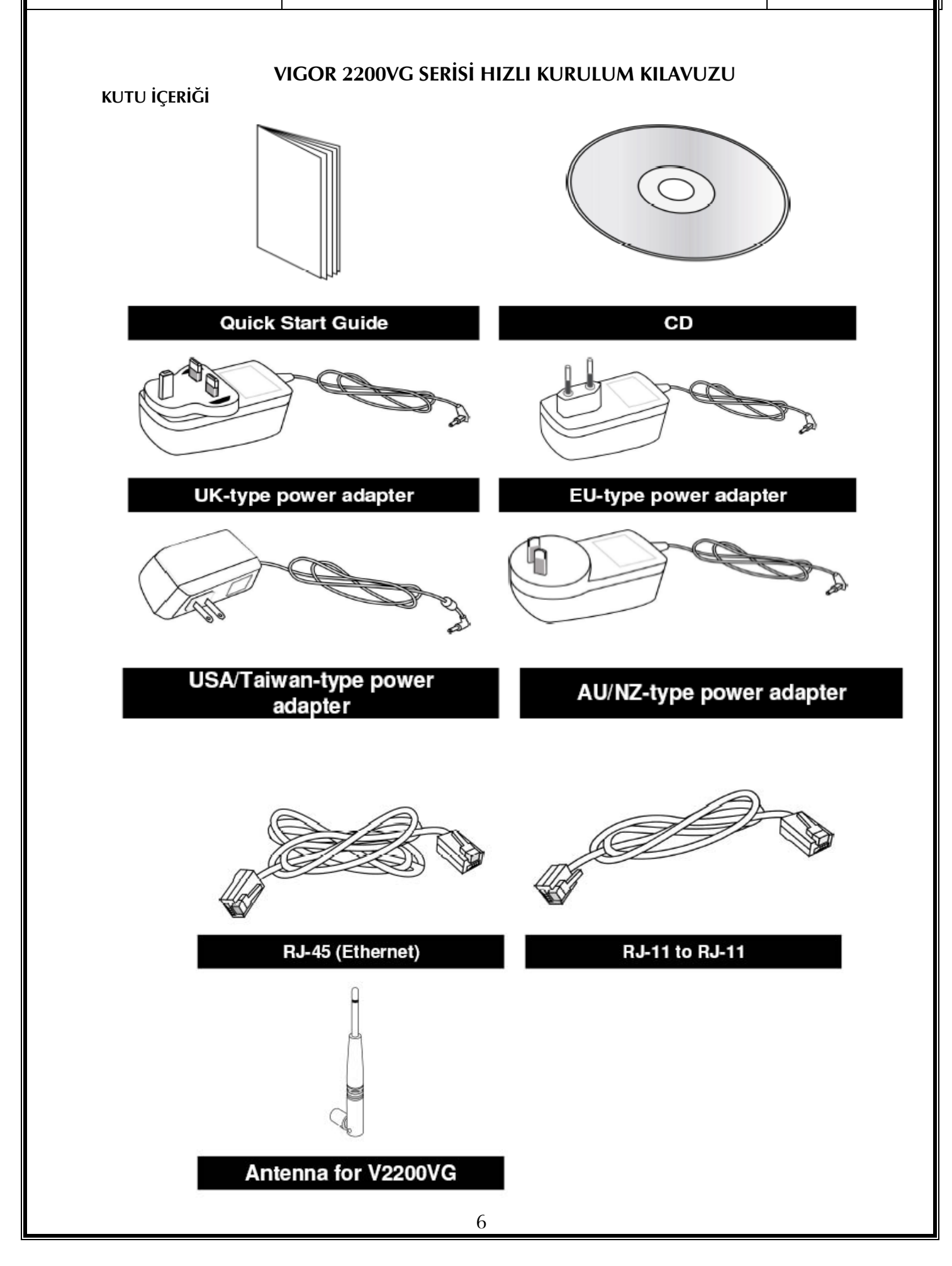

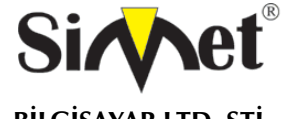

## **DRAYTEK Vigor 2200VG BROADBAND WIRELESS ROUTER TANITMA VE KULLANMA KILAVUZU**

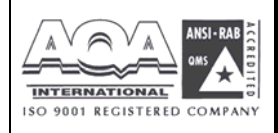

## **FİZİKSEL BAĞLANTILAR**

Vigor 2200VG aşağıdaki çizimde belirtildiği şekilde bağlanmalıdır.

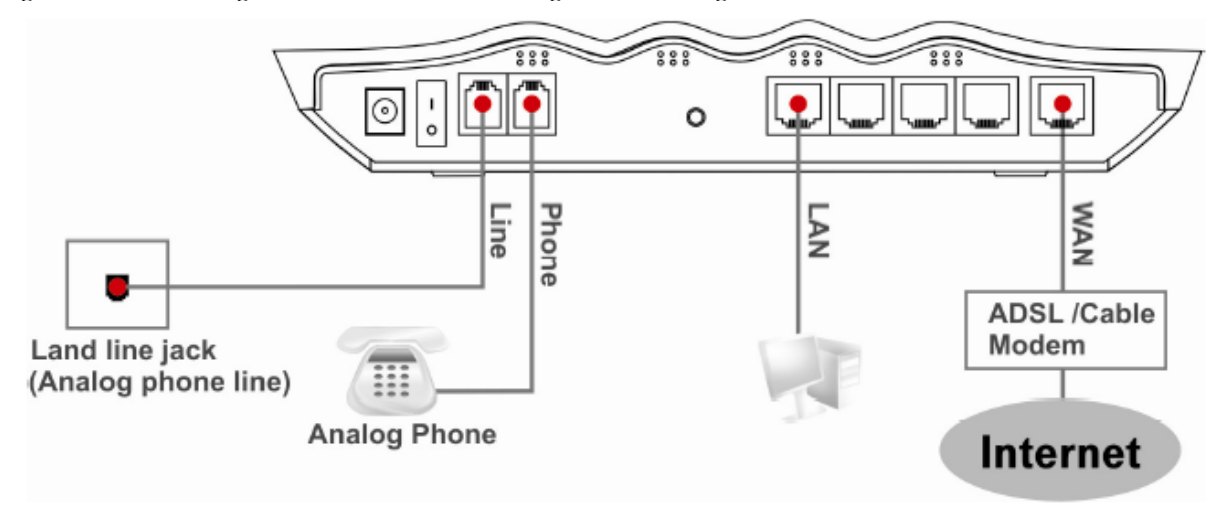

#### **Router'a Bağlanılması**

Web browseri açın ve adres satırına 192.168.1.1 yazın ve konfigürasyon sayfasını açın.<br>Enter Network Password

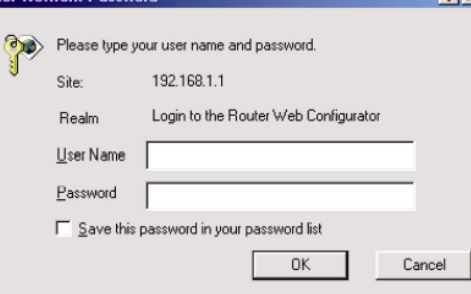

Cihazın fabrika çıkışında kullanıcı adı ve şifresi olmaz hiçbirşey yazmadan **TAMAM (OK)** tuşuna basın.

Açılan hızlı başlangıç sihirbazı yardımı ile cihazın ilk konfigürasyonlarını yapabilirsiniz.

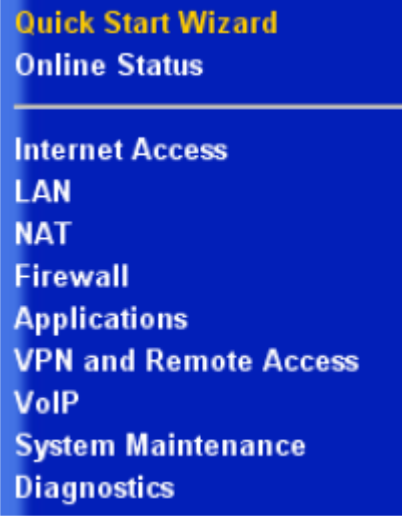

Cihazın ara yüzüne erişim için bundan sonra geçerli olacak kullanıcı adı ve şifresini belirtin.

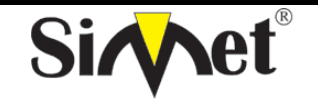

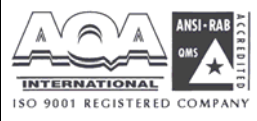

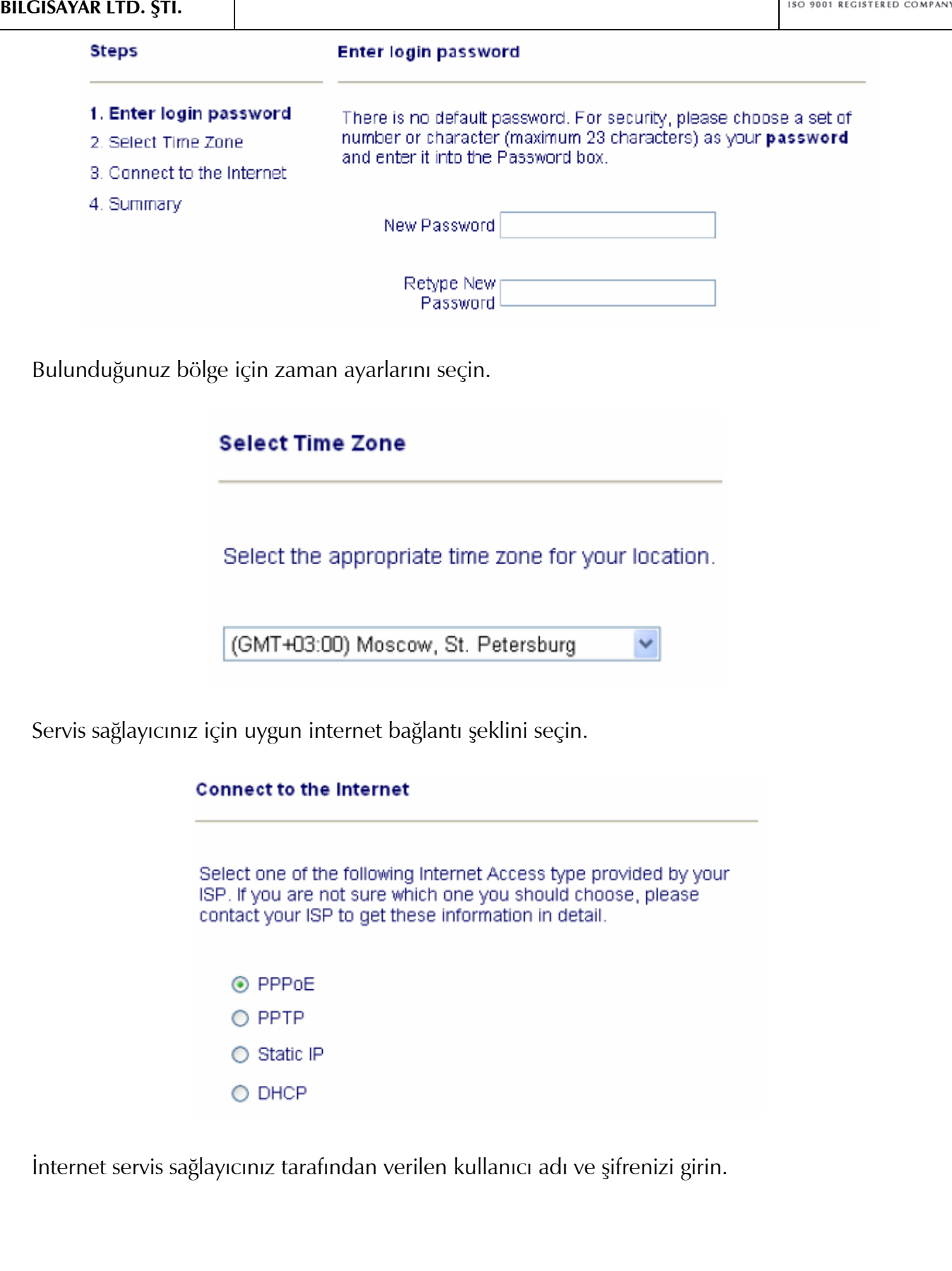

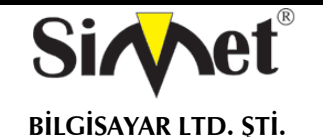

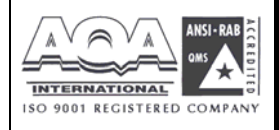

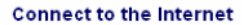

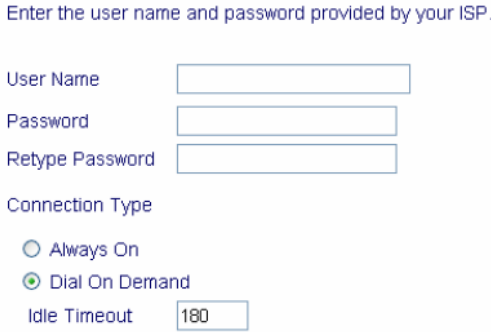

**Dial On Demand:** Servis sağlayıcıya devamlı bağlı olunmaz, içeriden LAN kullanıcıları tarafından bir istek paketi gönderilir ve buna göre internete bağlanılır.

**Idle Time Out:** Talebe bağlı olarak internete bağlandıktan sonra trafik olmaması durumunda ne kadar süre sonra internet bağlantısının kesileceğini belirtir.

İnternet kullanıcı adı ve şifrenizi girin.

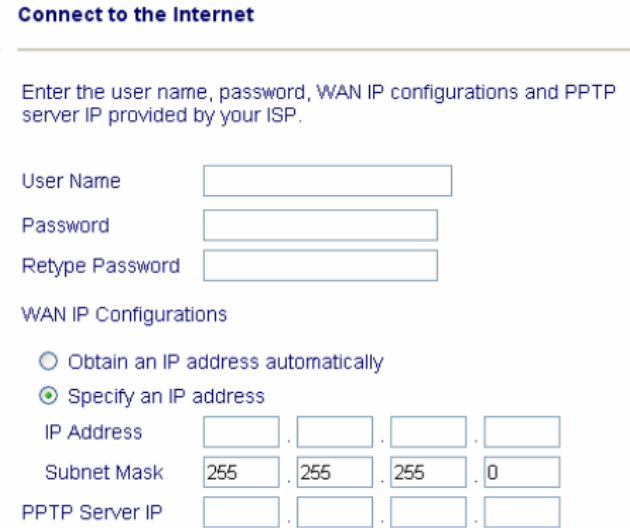

Optain an IP Address Automatically: WAN arayüzünü WAN DHCP istemcisi olarak belirtebilirsiniz.

Specify an IP Address: WAN arayüzünün bağlı olduğu cihazda bir DHCP sunucusunun olup olmadığından emin değilseniz, WAN arayüzü ve bağlanacağı cihazın aynı networkte olmasına dikkat ederek bir IP adresi belirleyebilirsiniz.

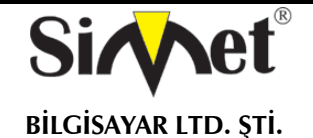

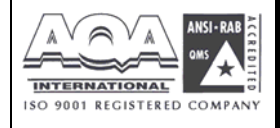

#### **Connect to the Internet**

Enter the Static IP configuration probided by your ISP.

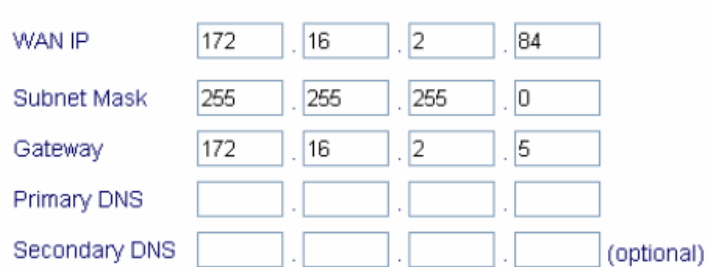

Bazı kablo internet servis sağlayıcıları MAC adresi belirtmenizi isteyebilir. MAC adresini elle girebilir veya NIC kartınızdan kolonlayabilirsiniz.

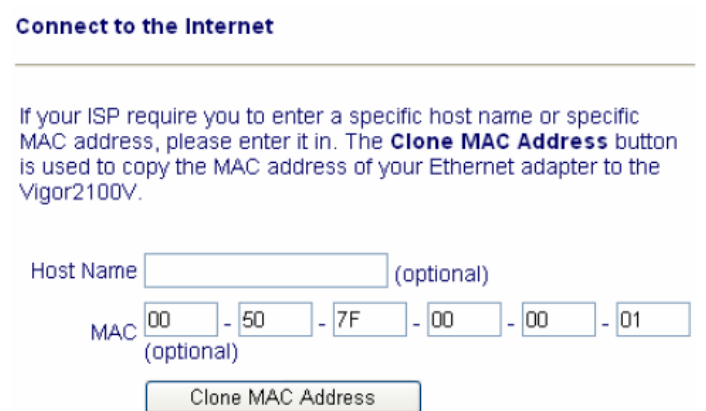

Yaptığınız ayarların özetine bakarak tüm ayarlarınızı doğrulayın.

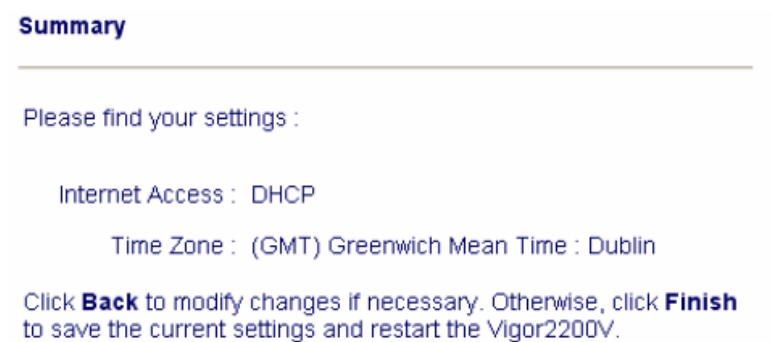

Ayrıca CD içerisindeki EZ Configurator yazılımı ile de internet ayarlarınızı yapabilirsiniz. Eğer yukarıdaki hızlı başlangıç sihirbazını kullanmış iseniz bu programa gerek yok.

Cihaz üzerinde VoIP trafiği için varsayılan olarak QoS aktif durumdadır.

## **Kablosuz Ağ Ayarları**

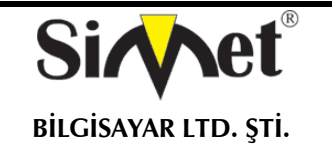

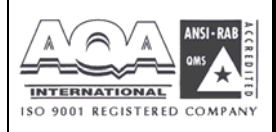

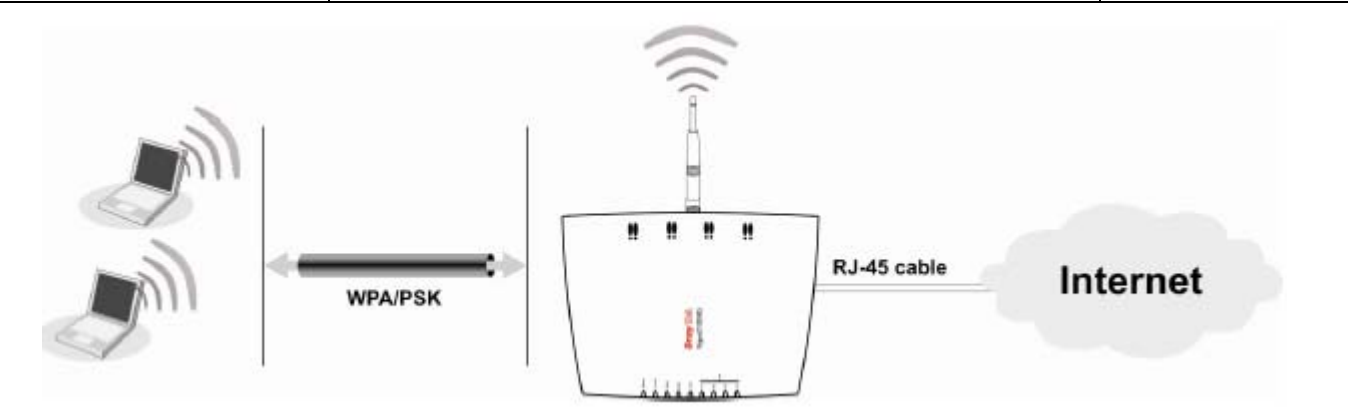

## **Genel Ayarlar**

Öncelikle kablosuz ağı aktif etmelisiniz. Ardından kablosuz ağ bağlantı modunu seçin. Hangi modun kullandığından emin değilseniz mixed modu seçebilirsiniz.

Güvenliğiniz için SSID kısmındaki varsayılan ismi değiştirin ve 'hide SSID' ile saklayın.

Kanal ayarlarını çevre şartlarınıza göre değiştirebilirsiniz.

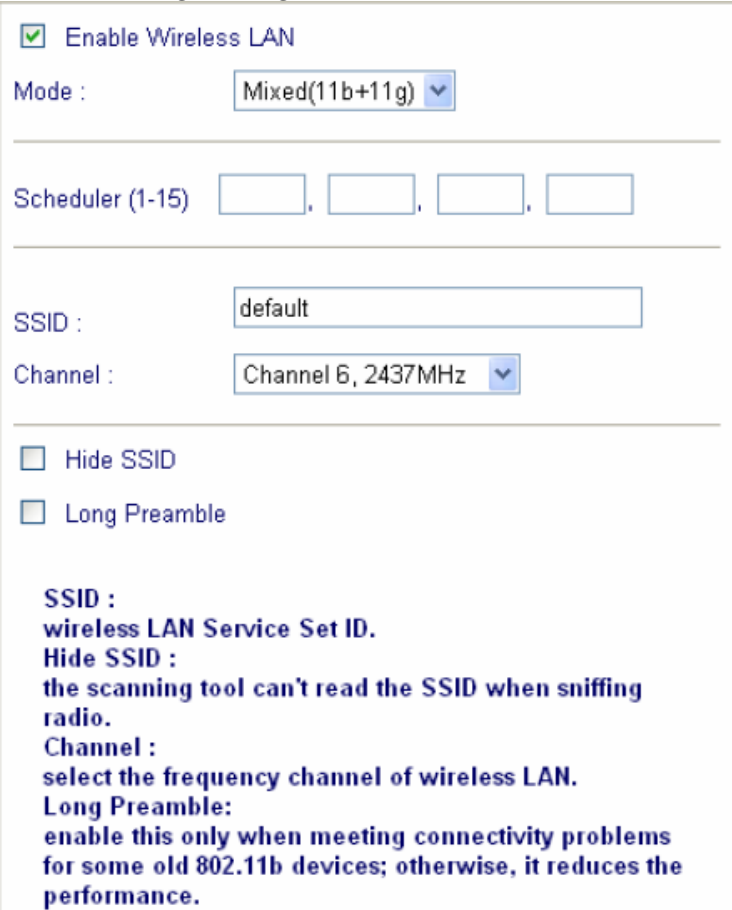

## **Güvenlik Ayarları**

Güvenliğinizi arttırmak için WEP ve WPA şifreleri belirleyin. Bu sayede şifreyi bilmeyen kullanıcılar ağınıza dahil olamayacak ve internete bağlanamayacaklardır.

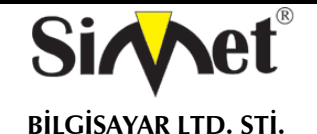

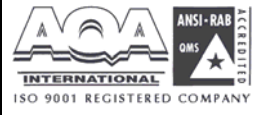

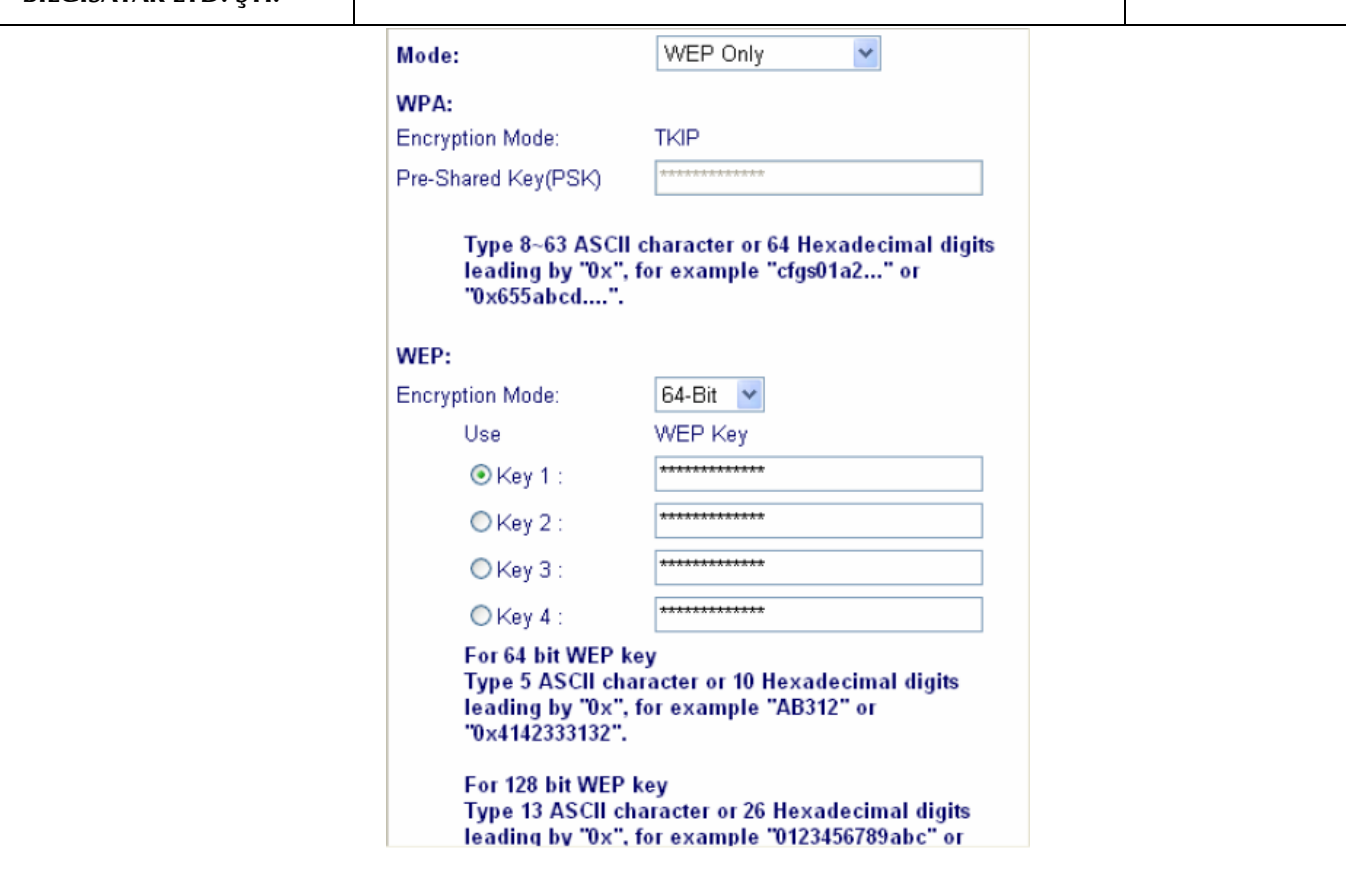

## **VoIP Ayarları**

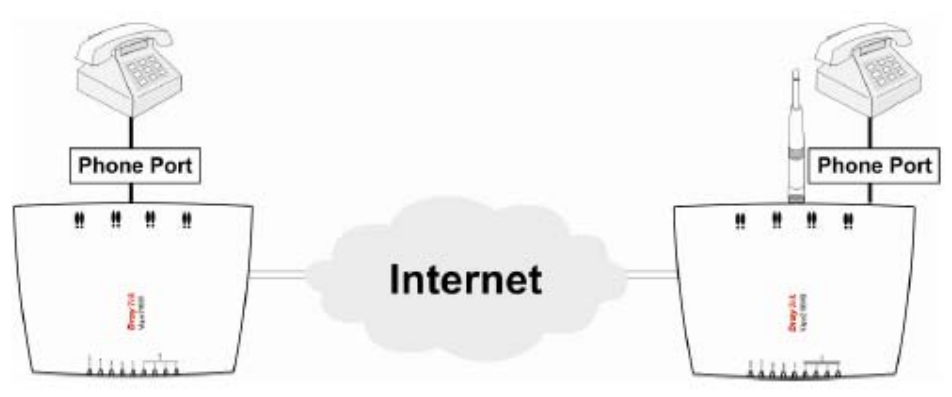

**UYARI:** FXS portuna analog telefon makinası bağlanabilir. FXS portunu duvar telefon prizinize bağlamayın. Bu routerınıza zarar verebilir.

## **Arama Planı Ayarları**

FXS portunuza analog telefon makinası veya kablosuz telefon bağlayabilirsiniz. Arama planı ile 60 numarayı cihazın hafızasına kaydedebilirsiniz. VoIP araması ile ulaşamamanız durumunda PSTN üzerinden arama yapmanızı sağlayacak PSTN numarası da tanımlayabilirsiniz.

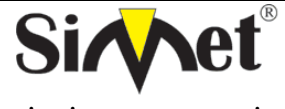

## **DRAYTEK Vigor 2200VG BROADBAND WIRELESS ROUTER TANITMA VE KULLANMA KILAVUZU**

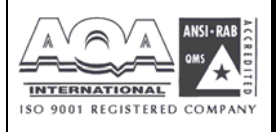

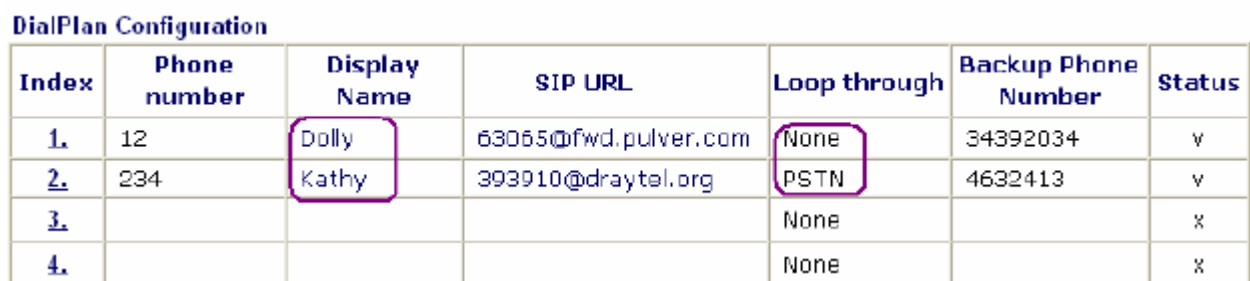

## Cihazın donanım bağlantıları:

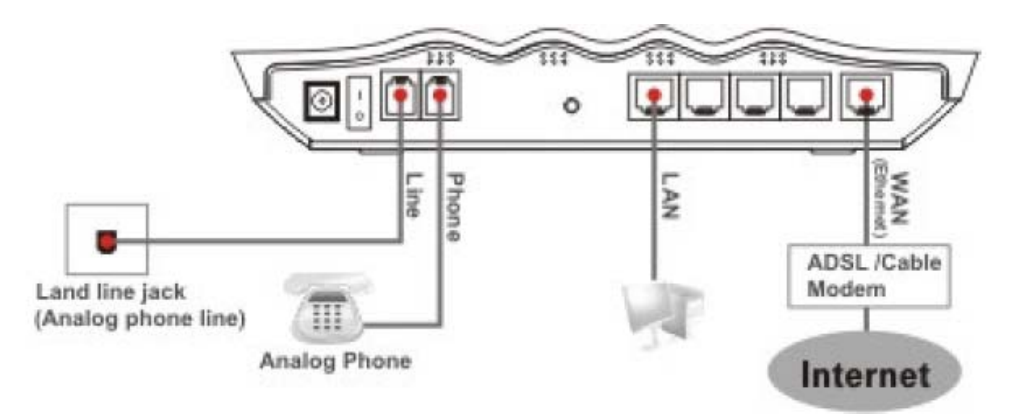

## **Örnek1:**

Eğer arkadaşınız **63065@fwd.pulver.com** olan sip url'ini size vermişse onu aramak için oluşturacağınız arama planı:

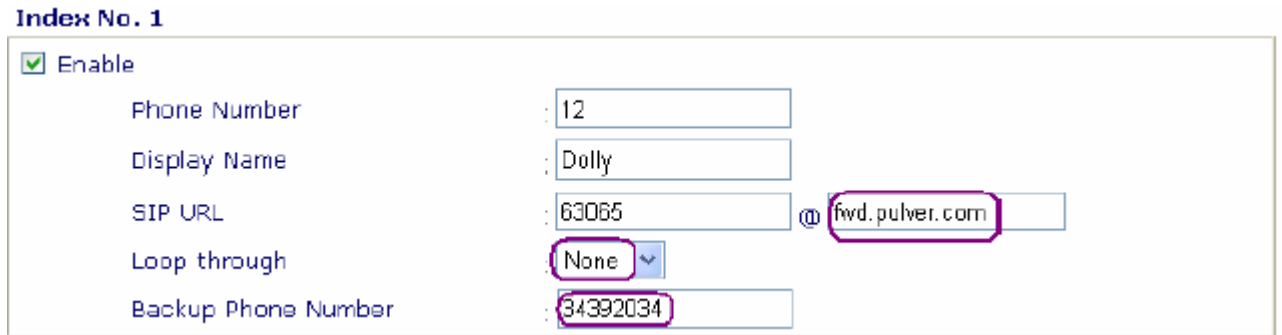

Loop through kısmına None yerine PSTN seçerseniz VoIP'ten ulaşamaması durumunda otomatik arayacağınız PSTN numarasını tanımlayabilirsiniz.

## **Cihazın Sip Server'a Üye Edilmesi**

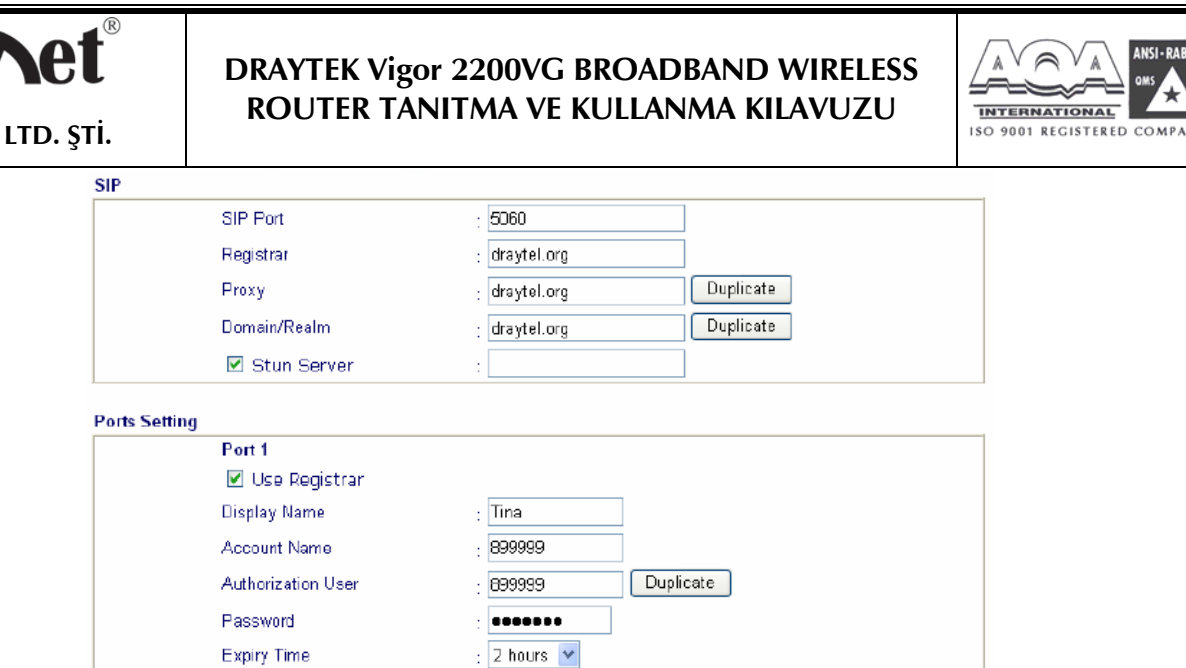

VoIP call status kısmında port adınızın yanında çıkan R harfi sip üyeliğinizin başarıyla yapıldığını gösterir.

#### VolP >> VolP Call Status

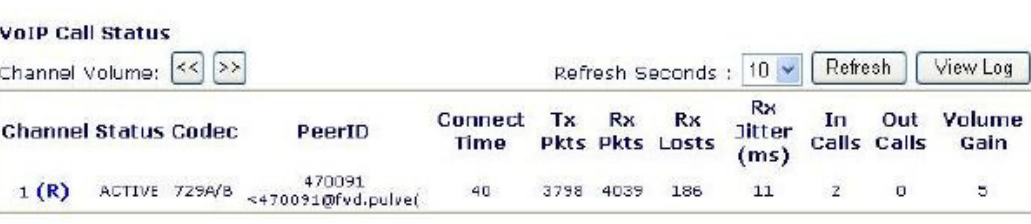

(R) : Means you have registered your SIP server

## **İNTERNETE BAĞLANAMIYORSANIZ AŞAĞIDAKİLERİ KONROL EDİNİZ**

#### **Donanım Kontrolü!**

 $BILGISAYAR$ 

Cihazın elektrik girişinin takılı olduğundan, elektrik düğmesinin açık olduğundan, network kablosunun takılı olduğundan ve bunların LED lerinin yandığından emin olunuz.

Bilgisayarınızın network kablosunun takılı olduğundan emin olunuz.

Cihaz ile fiziki bağlantınızın çalışıp çalışmadığını kontrol etmek için bilgisayarınızdan cihazı ping ediniz.

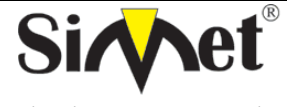

## **DRAYTEK Vigor 2200VG BROADBAND WIRELESS** ROUTER TANITMA VE KULLANMA KILAVUZU

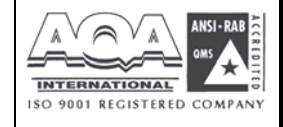

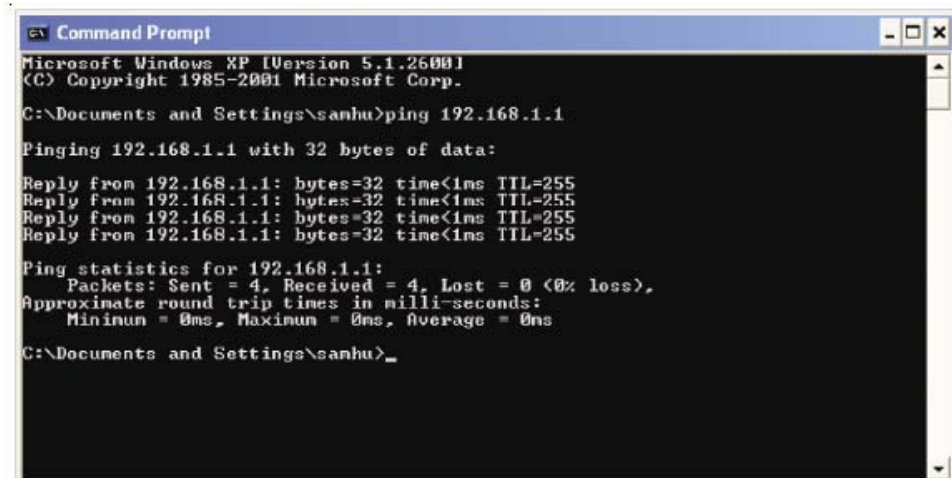

Eğer hala bağlanamadıysanız PC nizin IP ayarlarını kontrol etmelisiniz. Windows 98 ve ME kullanıcıları için

1. Kontrol Panel içerisinden Network kısa yoluna çift tıklayınız. its Co

2. LAN kartınızın TCP/IP satırını işaretleyiniz ve özelliklere (Properties) tıklayınız

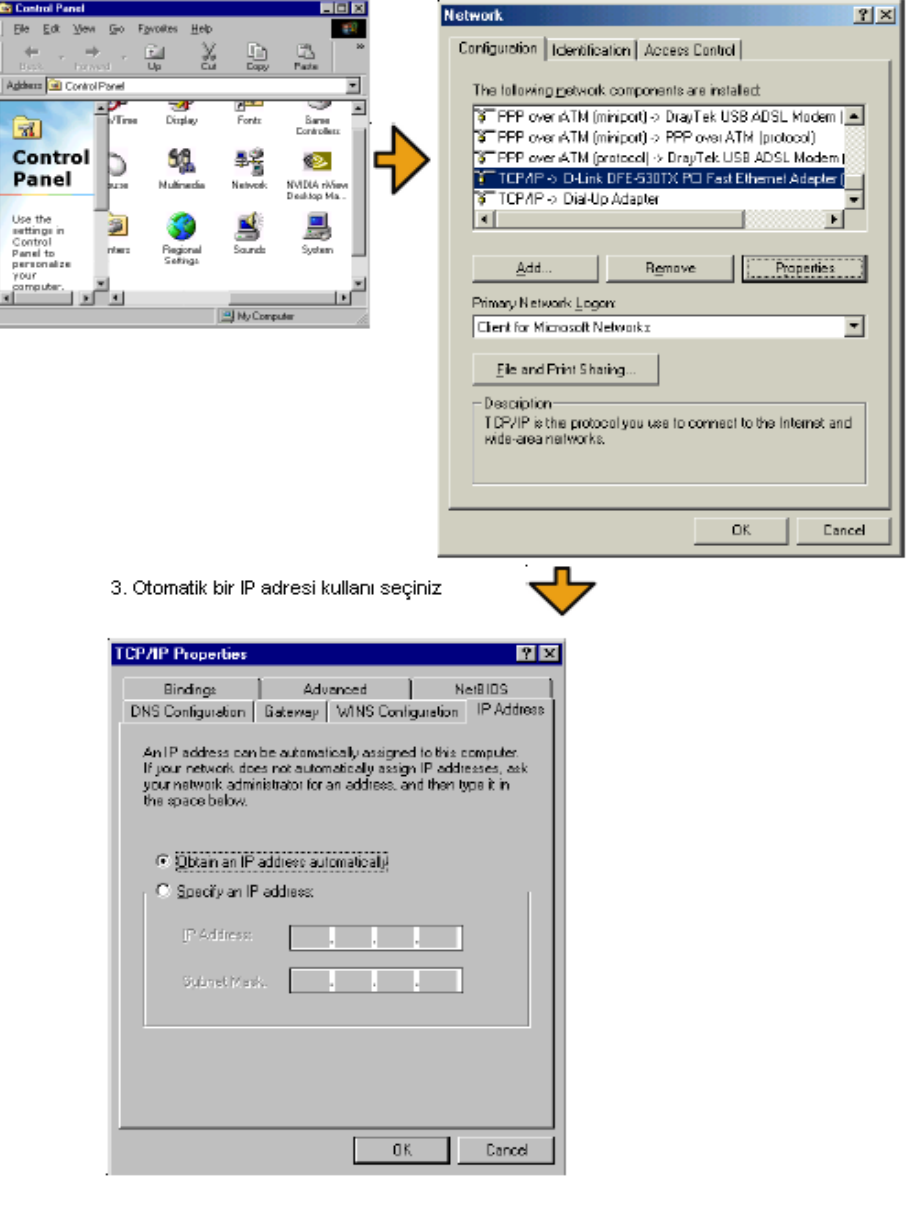

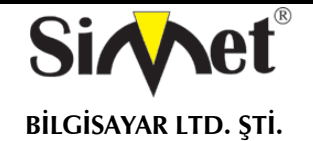

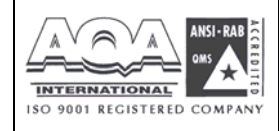

#### Windows 2000 Kullanıcıları İçin

1. Kontrol Panel içerisindeki Ağ ve Çevirmeli Bağdaştırıcı kısa yoluna çift tıklayın

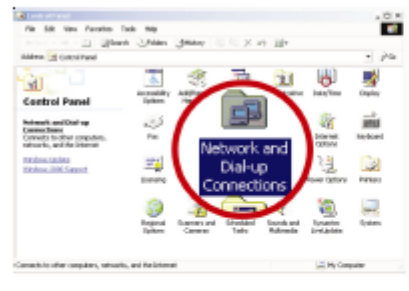

## 4. Otomatik bir IP adresi kullanı seçiniz

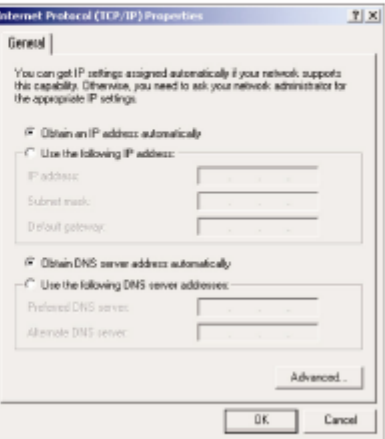

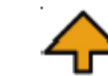

3. TCP/IP yi seçin ve Özelliklere tıklayın.

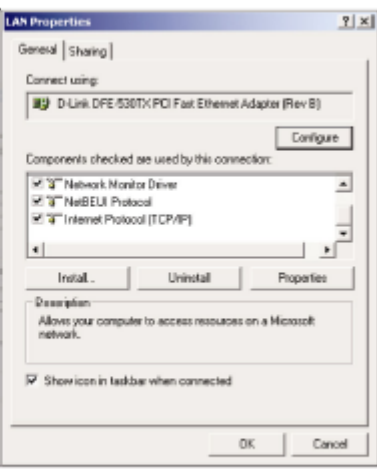

(Properties) seçiniz. **PU** Network and Dial-up Connections  $\begin{tabular}{ll} The & Edt & New & Procten & Toch & Aclwened & Web \\ +Eud: & - & - & \underline{G} & \text{Q} \end{tabular} \begin{tabular}{ll} \begin{tabular}{l} \multicolumn{1}{l}{{\textbf{1}}}\\[-10pt] \multicolumn{1}{l}{\textbf{1}}\\[-10pt] \multicolumn{1}{l}{\textbf{1}}\\[-10pt] \multicolumn{1}{l}{\textbf{2}}\\[-10pt] \multicolumn{1}{l}{\textbf{3}}\\[-10pt] \multicolumn{1}{l}{\textbf{4}}\\[-10pt] \multicolumn{1}{l}{\textbf{4}}\\[-10pt] \$ **COL** Address **D** Nativark and Dial-up Connections  $\overline{\mathbf{r}}$  (P 60) 2557  $\equiv$   $\equiv$  $\overline{a}$ 

2. Yerel Ağ Bağlantısına sağ tıklayınız ve Özellikleri

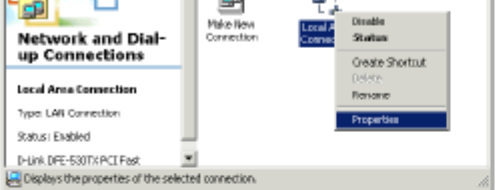

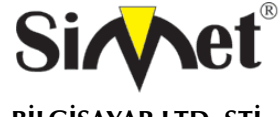

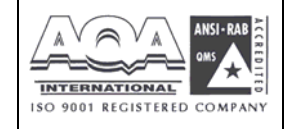

- 50

**BİLGİSAYAR LTD. ŞTİ.** 

#### Windows XP Kullanıcıları İçin

1. Kontrol Panel içerisindeki Ağ Bağlantılarına çift tıklayınız **Contact Contact** ternet Protocol (ICP/IP) Properties  $\overline{a}$ General Alternate Configuration ÷.  $\bullet$  $\odot$  Obtain an IP address automatically Use the following IP address: 2. LAN (Yerel Ağ) kısa yoluna sağ tıklayınız ve Özellikleri seçiniz. Toris Athenori  $\begin{array}{l|l|l} \hline \multicolumn{3}{l}{\textbf{O} : \textbf{O} : \textbf{O} & \textbf{O} & \textbf{O} & \textbf{O} & \textbf{O} \\ \hline \multicolumn{3}{l}{\textbf{O} : \textbf{O} & \textbf{O} & \textbf{O} & \textbf{O} & \textbf{O} & \textbf{O} \\ \hline \multicolumn{3}{l}{\textbf{O} : \textbf{O} & \textbf{O} & \textbf{O} & \textbf{O} & \textbf{O} & \textbf{O} & \textbf{O} \\ \hline \multicolumn{3}{l}{\textbf{O} :$ **Q** himsel consistent  $-10-$ A Broadband  $\overline{\phantom{a}}$ **Network Tasks**  $\begin{tabular}{|c|c|} \hline & \textbf{AGLISP} \\ \hline \textbf{Uncorret of} \\ \textbf{unconver of} \end{tabular}$ **N** OWDERTON St St spale e in u. LAN or High-Speed Internet à zsciche<br>Sitaitus<br>Popoir n ann a D) a Bridge Connection **Greate Shortcut** other Hoose g, .<br>Santa di Mariel

4. Otomatik bir IP kullanı seçiniz.

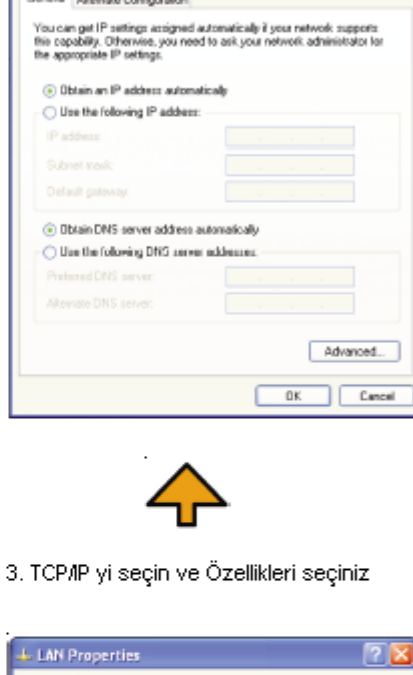

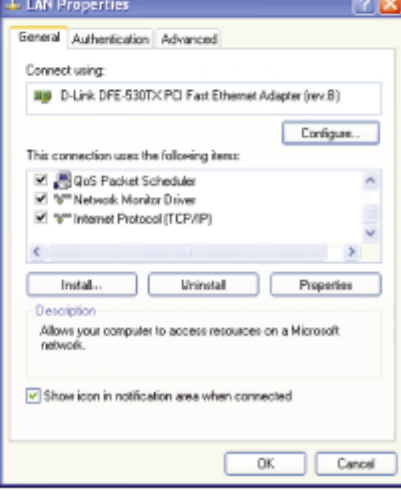

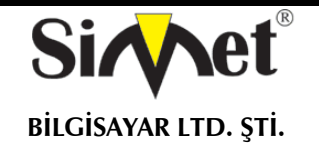

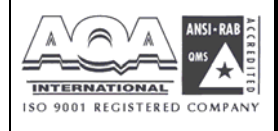

#### **DSL/ISS (İnternet Servis Sağlayıcı) Ayarları Doğrumu?**

İnternet Servis Sağlayıcınızın (ISS) desteklediği tüm ayarlarını kontrol ediniz.

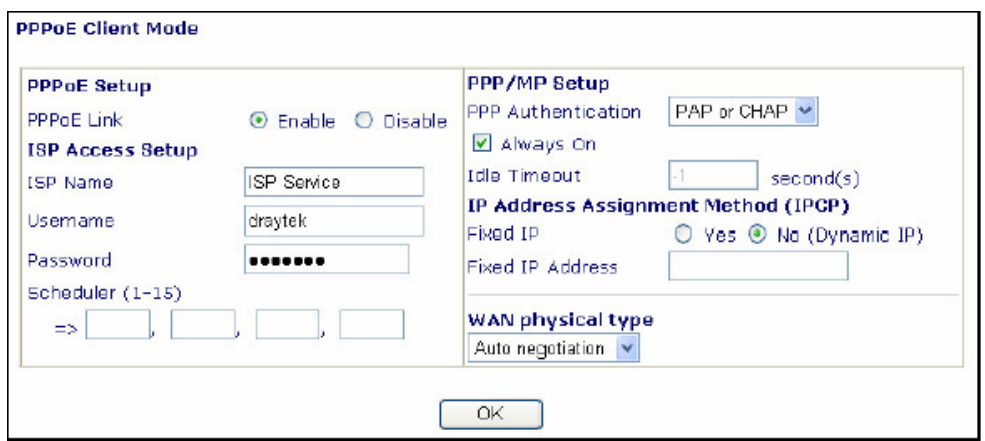

Bütün bu işlemler sonucunda hala internete bağlanamıyorsanız, lütfen İnternet Servis Sağlayıcınızdan (ISS) DSL hattınızın çalışıp çalışmadığını kontrol ettiriniz. Daha fazla bilgi için satis@simet.com.tr mail yazabilirsiniz.

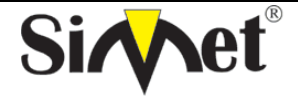

## **DRAYTEK Vigor 2200VG BROADBAND WIRELESS ROUTER TANITMA VE KULLANMA KILAVUZU**

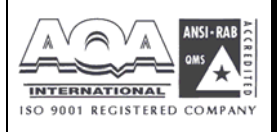

#### **PROBLEM GİDERME**

#### **PROBLEM :** Cihaz PWR ledi yanmıyor!

**ÇÖZÜM :** Cihazın elektrik kablosunu elektrik prizinize taktığınıza emin olun. Prizde enerji olduğuna emin olun. Elektrik kablonuzun sağlam olduğunu kontrol edin. Bunların hepsi normal fakat hala PWR ledi yanmıyorsa cihazınızı prizden çekip servisinize başvurun.

#### **PROBLEM:** Cihaz enerjisi var ama internet servisi alamıyorum!

**ÇÖZÜM:** Cihazınızın kurulumunun tam ve doğru olarak yapıldığından emin olun. Cihazınızın tüm kablo bağlantılarının yapıldığından emin olun. Cihazınızın üzerindeki ACT ledinin yandığından emin olun. Buna rağmen Internet servisi alamıyorsanız Internet Servis Sağlayıcınızı arayınız.

#### **PROBLEM**: LAN Ledi yanmıyor!

**ÇÖZÜM :** Cihazın LAN kablosunun bağlı olduğunu kontrol edin. Kablonuzun sağlam olduğunu kontrol edin. Doğru kablo ile bağlandığınıza emin olun (DÜZ veya CROSS). Tüm kontrollerinize rağmen LAN ledi yanmıyorsa cihazınızı prizden çekip servisinize başvurun.

#### **PROBLEM** : WAN ledi yanmıyor!

**ÇÖZÜM : M**odemin ROUTER ye bağlı olduğuna emin olun. Kablonuzun sağlam olduğundan emin olun. ISP tarafından hattınızın açıldığından emin olun. Bu kontrolleri yapmanıza rağmen WAN ledi yanmıyor ve servis alamıyorsanız, cihazınızn enerjisini kesip servisinizi arayınız.

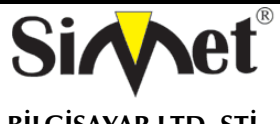

## **DRAYTEK Vigor 2200VG BROADBAND WIRELESS ROUTER TANITMA VE KULLANMA KILAVUZU**

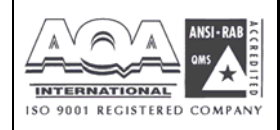

### **YETKİLİ SERVİS İSTASYONLARI**

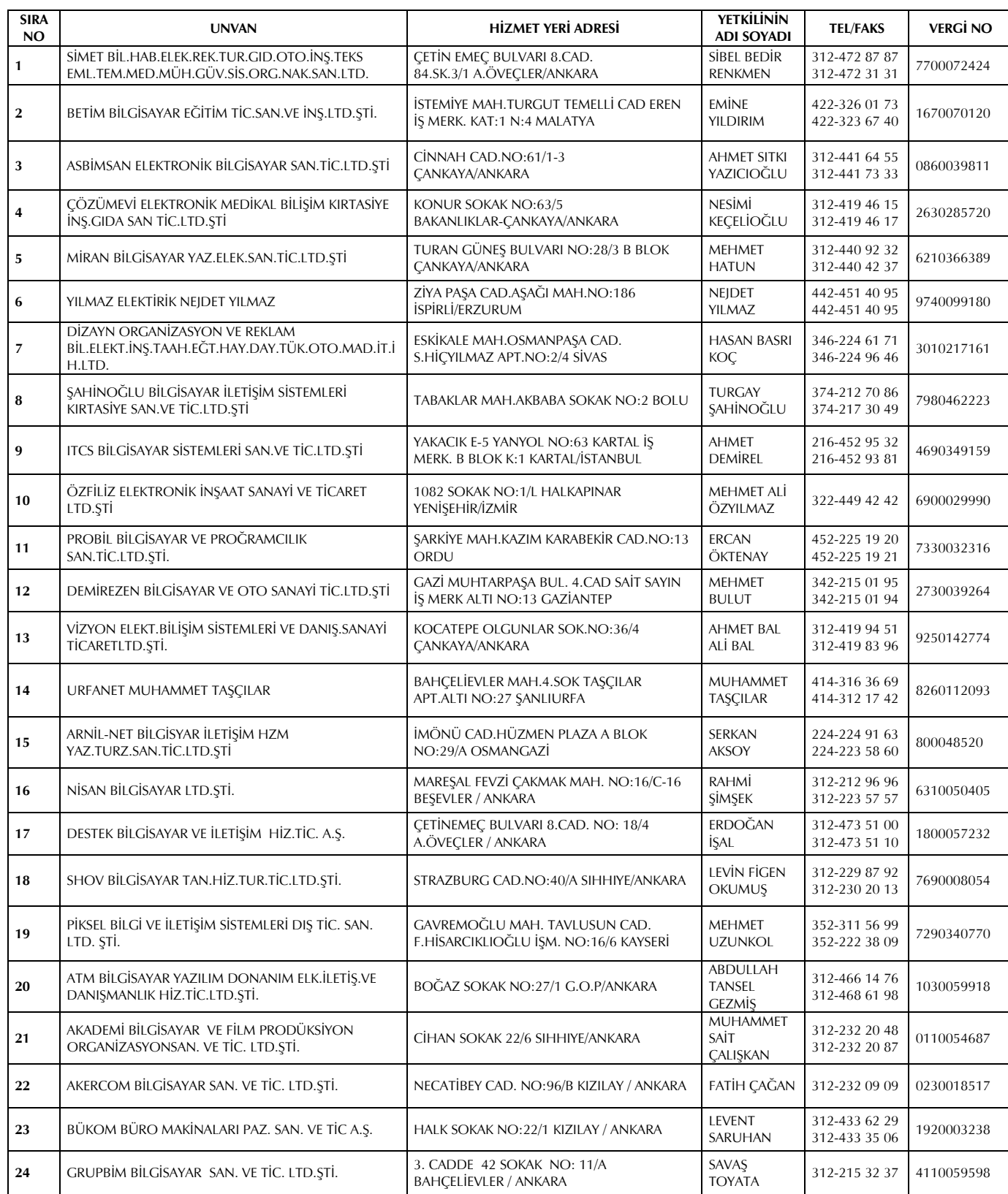